# IMPLEMENTASI JARINGAN WIRELESS POINT TO POINT ANTARA KANTOR PUSAT DAN KANTOR CABANG DI PT. SINAR MULIA PLASINDO LESTARI MENGGUNAKAN MIKROTIK

# **Dede Ichsan<sup>1</sup> , Hendi Suhendi S.T,. M.Kom<sup>2</sup>**

<sup>1</sup> Universitas Adhirajasa Reswara Sanjaya Jl. Terusan Sekolah No. 1-2 Bandung, (022) 7100124 e-mail: [dedeichsan5@gmail.com](mailto:dedeichsan5@gmail.com)

<sup>2</sup>Universitas Adhirajasa Reswara Sanjaya Jl. Terusan Sekolah No. 1-2 Bandung, (022) 7100124 e-mail: [hendi2708@ars.ac.id](mailto:hendi2708@ars.ac.id)

#### **Abstrak**

Kemajuan teknologi informasi yang semakin berkembang dengan pesat harus bisa dinikmati oleh seluruh warga negara Indonesia, termasuk instansi pemerintah maupun swasta. Teknologi informasi yang dimaksud adalah keberadaan internet. PT. SINAR MULIA PLASINDO LESTARI adalah sebuah perusahaan besar yang mempunyai beberapa divisi yang terpisah cukup jauh dan pada salah satu divisi masih menggunakan jaringan lokal. Jarak antara divisi bahan baku atau kantor cabang dengan divisi finishing atau kantor pusat kurang lebih 800 meter. Oleh sebab itu PT. SINAR MULIA PLASINDO LESTARI mempunyai beberapa kelemahan salah satunya yaitu dalam melakukan interaksi dan berbagi data yang masih menggunakan sistem arsip yang terkadang sangat sulit karena diharuskan kirim berupa *soft file* lewat media penyimpanan maupun berkas hasil cetak. Oleh karena itu penulis menyarankan dibangun sebuah jaringan dengan topologi *wireless point to point* dengan menggunakan protokol *nstreme version* 2 (Nv2). Protokol Nv2 dapat meningkatkan *throughput,* terutama pada link jarak jauh dimana data *frame* dan mengikuti ACK frame delay propagasi secara signifikan mengurangi efektivitas penggunaan media. Metode pengembangan yang digunakan dalam penelitian ini yaitu metode *Network Development Life Cycle* (NDLC). Sebelum melakukan rancang bangun topologi jaringan wireless ini penulis melakukan analisa pada sistem yang berjalan seperti aplikasi yang digunakan, topologi, arsitektur maupun keamanan jaringan. Pemilihan rancang bangun topologi jaringan *wireless point to point* ini dikarenakan jaringan ini cukup efektif meskipun biaya pembangunan awal lumayan mahal namun untuk pemeliharaan kedepannya relatif murah.

**Kata Kunci** : *Point to Point*, Jaringan *Wireless*, Protokol Nv2, NDLC

#### *Abstact*

*The advancement of information technology which is growing rapidly must be enjoyed by all Indonesian citizens, including government and private agencies. Information technology is the existence of the internet. PT. SINAR MULIA PLASINDO LESTARI is a large company that has several divisions that are quite far apart and one of the divisions still uses a local network. The distance between the raw material division or branch office and the finishing division or head office is approximately 800 meters. Therefore, PT. SINAR MULIA PLASINDO LESTARI has several weaknesses, one of which is in interacting and sharing data that still uses an archive system which is sometimes very difficult because it requires sending soft files via storage media or printed files. Therefore, the authors suggest to build a network withtopology wireless point to*  point using theprotocol nstreme version 2 (NV2). The Nv2 protocol can increase throughput, *especially on long-distance links where data frames and ACK follow frame propagation delay significantly reduce the effectiveness of media usage. The development method used in this research is the Network Development Life Cycle (NDLC) method. Before designing the wireless network topology, the writer analyzes the running system such as the application used,*  topology, architecture and network security. The choice ofnetwork topology design point-to-point *wireless is because this network is quite effective even though the initial development costs are quite expensive, but for future maintenance it is relatively cheap.*

**Keywords** : *Point to Point*, *Network Wireless*, Nv2 *Protoco*l, NDLC

# **1. Pendahuluan**

Kemajuan teknologi informasi yang semakin berkembang dengan pesat harus bisa dinikmati oleh seluruh warga negara Indonesia, tanpa terkecuali perusahaan yang berada di daerah terpencil. Teknologi informasi yang dimaksud adalah keberadaan internet (Abdillah, Yudana, & Fadlil, 2018). *Point to Point* merupakan solusi untuk menghubungkan dua buah jaringan yang berada pada lokasi yang berbeda dan sulit untuk dilewati dengan kabel jaringan (Prabowo & Irwansyah, 2018). Jaringan *point to point* dapat menghubung dua jalur LAN melalui mode bridge tanpa melalui proses routing. Antena jenis *directional* merupakan antena yang cocok untuk pemasangan *point to point* karena memiliki pancaran yang lurus dan tidak menyebar (Duskarnaen & Nurfalah, 2017). Cukup dengan menentukan lokasi radio *access point* sebagai pemancar dan lokasi radio *station* sebagai penerima maka sebuah daerah bisa langsung menikmati akses internet dengan memanfaatkan medium udara atau gelombang radio.

Penentuan lokasi maupun penentuan tinggi radio untuk *access point* dan *station* menjadi hal yang sangat penting dalam membangun jaringan *wireless point to point* agar dapat terciptanya sebuah jaringan atau *link point to point* yang *optimal.* Salah satu syarat jaringan *wireless point to point* adalah LOS *(Line of Sight*) yaitu kondisi dimana radio pemancar dapat melihat secara jelas tanpa halangan sebuah penerima. Pendirian tower yang terlalu tinggi dapat berimplikasi pada resiko yang semakin tinggi pula. Semakin tinggi tower, perhitungan jarak kawat pancang dari tower harus diperhatikan karena harus memastikan tower kuat dan kokoh dalam jangka waktu yang lama dan siap menghadapi kondisi cuaca yang beragam terutama kecepatan angin, ditambah kemungkinan tersambar petir juga semakin besar. Akan lebih baik lagi jika tinggi tower bisa di minimalisir, namun dengan kondisi hasil jaringan yang tetap maksimal (Abdillah, Yudana, & Fadlil, 2018).

Mikrotik adalah penamaan terhadap sebuah produsen *router*, yang telah berhasil membuat *router* yang handal (Supendar,

2016), mencakup berbagai fitur lengkap<br>untuk jaringan dan wireless. Mikrotik untuk jaringan dan *wireless*. sebagai salah satu *vendor wireless router* yang banyak diaplikasikan untuk pembuatan koneksi *wireless network* telah mempunyai protokol yang memiliki properti khusus untuk membantu memperbesar *throughput* dalam hal efisiensi waktu dengan menggunakan kecanggihan fiturnya (Restadi , 2019).

PT. Sinar Mulia Plasindo lestari merupakan perusahaan yang bergerak dalam industri karung plastik di Indonesia. Memiliki beberapa kantor cabang yang terletak di beberapa daerah di kota Bandung. Jarak dari kantor pusat dengan kantor cabang terpaut jarak kurang lebih 800 meter. Masalah yang terjadi yaitu kesulitan dalam melakukan komunikasi dan berbagi data dikarenakan belum adanya koneksi internet yang menghubungkan kedua kantor tersebut

Berdasarkan hasil riset yang dilakukan di perusahaan ini akan mencoba menyelesaikan masalah jaringan dengan memanfaatkan perangkat jaringan mikrotik untuk menghubungkan dua kantor tersebut dengan menggunakan topologi *wireless point to point.* Alat yang digunakan yaitu *Mikrotik SXTsqG-5acD 5GHz MIMO.*  Diharapkan dengan adanya jaringan ini bisa menyelesaikan permasalahan jaringan yang ada di perusahaan ini.

# **2. Metode Penelitian**

Penulis melakukan pendekatan pengembangan sistem dengan menggunakan metode *Network Development Life Cycle* untuk mengimplementasikan konsep *client server*  menggunakan mikrotik *wireless access point*  pada sebuah jaringan. *Network Development Life Cycle* mempunyai beberapa alur kerja dalam mengembangkan suatu sistem jaringan, yang dijelaskan pada gambar 1 :

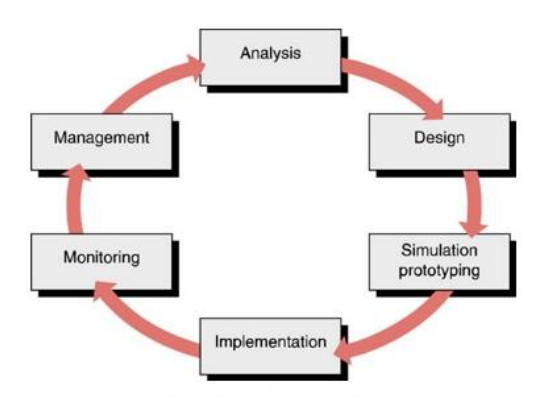

**Gambar 1.** Metode *Network Development Life Cycle*

# *2.1. Analysis*

Tahap ini dibutuhkan analisa<br>nasalahan vang muncul. serta permasalahan yang kebutuhan *hardware* yang akan digunakan dan analisa topologi jaringan yang sudah ada.

# *2.2. Design*

Dari data yang sudah didapatkan sebelumnya, pada tahap ini akan membuat gambar rancangan topologi jaringan yang akan dibangun, diharapkan akan memberikan gambaran seutuhnya dari kebutuhan yang ada. *Rancangan* bisa berupa desain struktur topologi, design akses data, design layout perkabelan, dan sebagainya yang akan memberikan gambaran jelas tentang design jaringan yang akan dibangun.

# *2.3. Simulation prototyping*

Melakukan penerapan sistem dalam sekala kecil atau tahap uji coba pada sistem jaringan yang akan dibangun.

# *2.4. Implementation*

Dalam implementasi penulis akan menerapkan semua yang telah direncanakan dan di *design* sebelumnya. Implementasi merupakan tahapan yang sangat menentukan dari berhasil atau gagalnya rancangan jaringan yang akan dibangun.

# *2.5. Monitoring*

Setelah implementasi tahapan *tracking* merupakan tahapan yang penting, agar jaringan komputer dan komunikasi dapat berjalan sesuai dengan keinginan dan tujuan awal dari *user* pada tahap awal analisis, maka perlu dilakukan kegiatan *tracking.* 

*Monitoring* bisa berupa melakukan pengamatan untuk Memantau *traffic* yang berjalan di jaringan sudah sesuai dengan semestinya, melihat koneksi yang aktif pada jaringan dan melihat hasil pengukuran *bandwidth* pada keseluruhan jaringan.

# **2.6. Management**

Pada tahap manajemen ini akan dilakukan beberapa langkah pengelolaan agar sistem yang telah dibangun dapat berjalan sesuai dengan yang diharapkan.

# **3. Hasil dan Pembahasan**

Jaringan wireless adalah teknologi komunikasi yang menggunkan gelombang radio yang berjalan dalam ruang hampa atau tanpa medium. Jaringan wireless merupakan teknologi terbaru yang digunakan sebagai pengganti apabila kondisi lingkungan tidak memungkinkan menggunakan teknologi kabel, dengan kata lain dapat menjadi alternatif (Duskarnaen & Nurfalah, 2017).

*Nstreme version* 2 (Nv2) adalah protokol *wireless* yang dikembangkan oleh mikrotik menggunakan *Atheros* 802.11 *wireless chip. Nstreme version* 2 (NV2) mempunyai kelebihan dapat melakukan penjadwalan terhadap akses ke media *wireless.* Fitur ini menghilangkan masalah *node* yang tersembunyi dan memungkinkan untuk mengimplementasikan kebijakan akses terhadap media *wireless* secara terpusat dimana *access point* mengontrol seberapa lama waktu yang digunakan oleh setiap *clien*t dan bisa memberikan waktu untuk klien berdasarkan beberapa kebijakan sekaligus, bukan setiap perangkat *client* berebut untuk akses ke media *wireless*. *Nstreme version* 2 (Nv2) juga mengurangi *overhead delay* propagasi dimana tidak ada ACK per-*frame* di Nv2. Hal ini secara signifikan meningkatkan *throughput,* terutama pada *link* jarak jauh dimana data *frame* dan mengikuti ACK *frame delay* propagasi secara signifikan mengurangi efektivitas penggunaan media (Ramadhan, R.K. ST., MT, & Raharjo, S.Si.,M.Kom., 2017).

*Point to point* merupakan kondisi sambungan langsung dimana terdapat dua *node* yang saling terhubung tanpa perantara atau tanpa melibatkan *node* lain. Jaringan *point to point* dapat menghubung dua jalur LAN melalui mode *bridge* tanpa melalui proses *routing*. Antena jenis *directional* merupakan antena yang cocok untuk

pemasangan *point to point* karena memiliki pancaran yang lurus dan tidak menyebar (Duskarnaen & Nurfalah, 2017).

Mikrotik merupakan sistem operasi<br>gan (operating system networks) jaringan (*operating system networks*) turunan dari *distro linux* debian yang dikhususkan untuk keperluan *router* jaringan. Mikrotik dilengkapi berbagai fitur dan *tools*, baik untuk jaringan kabel ataupun *wireless*. Mikrotik juga dapat difungsikan sebagai manajemen *bandwidth*, dhcp *server* dan *proxy server*. Mikrotik menggunakan metode FIFO dalam pemprosesan data dimana data yang pertama kali masuk akan diproses terlebih dahulu kecuali *request* tersebut mengalami keadaan *time out*  dimana proses tidak dapat dilayani sampai waktu yang ditentukan (Nurul Aksa, 2018).

Kualitas sinyal menentukan handal tidaknya suatu Wi-Fi, artinya semakin kuat sinyal maka semakin baik dan handal konektivitasnya. Kekuatan sinyal yang dipancarkan oleh perangkat Wi-Fi atau suatu *access point* sangat dipengaruhi oleh infrastruktur yang membangun *access point* tersebut (Alwi, 2019).

*Signal to Noise Ratio* (SNR) adalah rasio perbandingan antara sinyal yang diterima dengan gangguan (derau) sekitar dengan satuan desibel (dB). *Signal to Noise Ratio* merupakan kunci penentu apakah jaringan *wireless* memiliki performa bagus atau tidak. Semakin tinggi nilai maka semakin bagus performa jaringan tersebut (Alwi, 2019).

*Line of Sight* adalah garis lurus antar yang berada maka akan terlihat garis pandang dari titik pertama ke titk kedua. Kondisi ideal dari sebuah garis *line of sight* adalah tidak adanya sesuatu yang menghalangi garis lurus tersebut. *Line of sight* (LOS) terkait dengan jarak antara dua antena dalam keadaan saling berhadapan (*point to point*). Dengan memperhatikan *line of sight,* penempatan antena yang tepat dapat dilakukan (Duskarnaen & Nurfalah , 2017).

*Fresnel zone* berada mengitari line of sight, kondisi Fresnel zone sangat mempengaruhi kualitas sambungan antara dua jaringan. Gelombang radio tidak boleh terhalangi oleh benda-benda yang dapat mengganggu gelombang radio. Wilayah *Fresnel zone* harus 60% bebas dari halangan (Duskarnaen & Nurfalah, 2017).

# **3.1. Rancangan Fisik Topologi Jaringan Berjalan**

Berikut ini adalah rancangan skema topologi jaringan berjalan :

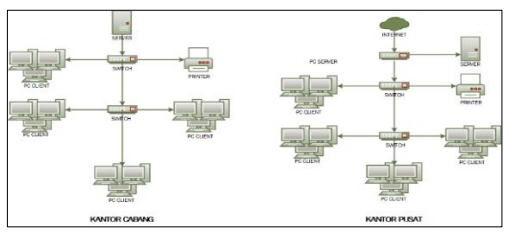

**Gambar 2.** Desain skema topologi jaringan berjalan

### **3.2. Rancangan Fisik Topologi Jaringan Usulan**

Berikut ini adalah rancangan skema topologi jaringan berjalan :

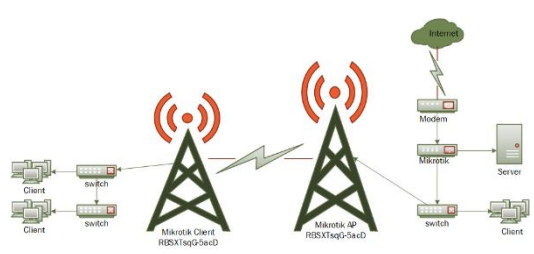

**Gambar 3.** Desain skema jaringan dengan topologi *point to point*

# **3.3. Simulasi Penentuan Alat**

*1)* Simulasi menggunakan aplikasi *Calculator*

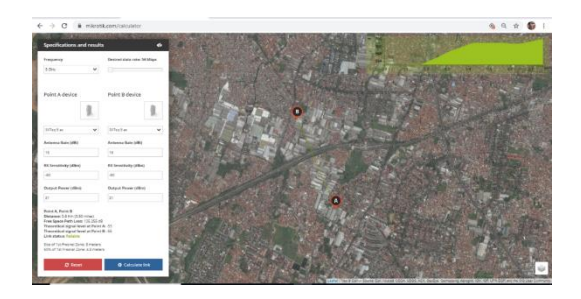

**Gambar 4.** Penentuan titik menggunakan aplikasi mikrotik *calculator*

*2)* Simulasi menggunakan aplikasi *Airlink*

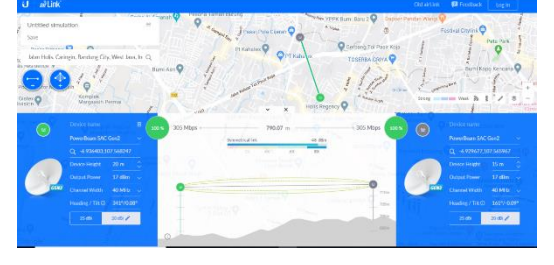

#### **3.4. Implementasi Topologi Jaringan**

1) *Access point* tower 1 kantor pusat (AP) Berikut ini adalah tampilan dari access point AP (kantor pusat) :

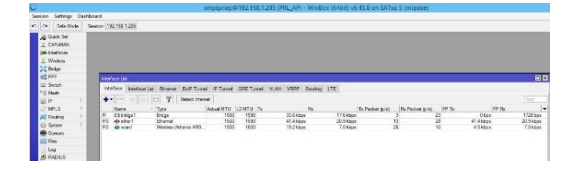

**Gambar 6.** Tampilan *interface access point* AP

2) *Access point* tower 2 kantor cabang (CPE)

Berikut ini adalah tampilan dari *access point* AP (kantor pusat) :

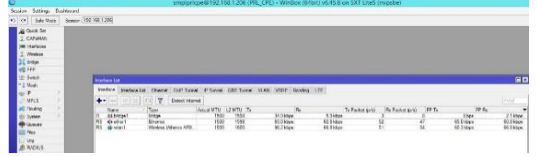

**Gambar 7.** tampilan interface access point **CPE** 

#### **3.5. Monitoring**

1) Pengujian menggunakan *Bandwidth Test*

Berikut ini adalah hasil pengujian *transfer* maupun *receive pada bandwidth test:*

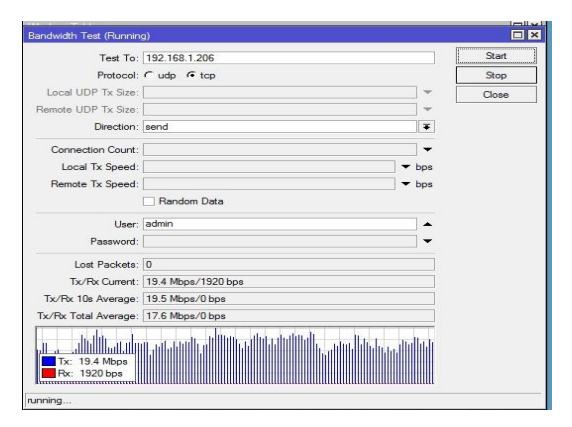

**Gambar 8.** Tampilan *bandwidth test* TCP *transfer*

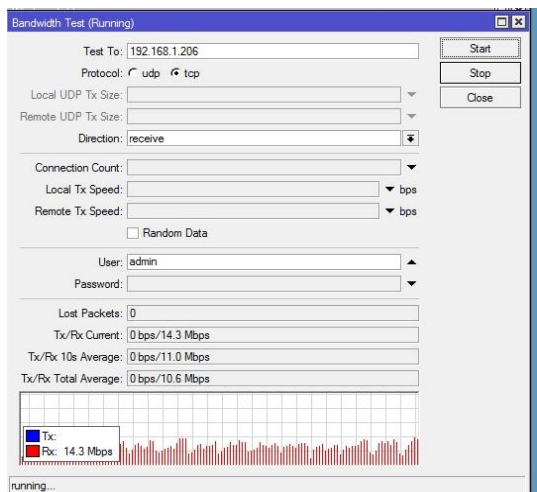

#### **Gambar 9.** Tampilan *bandwidth test* TCP *receive*

*2)* Pengujian Jaringan menggunakan *Ping Speed*

Berikut ini adalah hasil dari pengujian *ping speed* yang di uji dari AP (kantor pusat) dengan IP *address* 192.168.1.205 ke CPE (*client)* dengan IP *address* 192.168.1.206 :

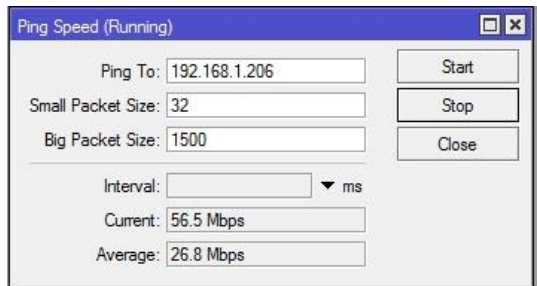

**Gambar 10.** Tampilan *ping speed*

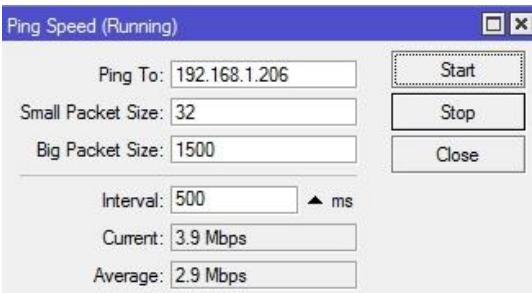

#### **Gambar 11.** Tampilan *ping speed* dengan *interval* 500 ms

*3)* Monitoring *router* menggunakan *Graphing*

*Graphing* adalah proses mencatat penggunaan *bandwidth* untuk bahan laporan apakah *bandwidth* yang di dapatkan sesuai dengan informasi layanan *bandwidth* dari

ISP, atau sekedar mencatat statistik penggunaan *bandwidth* oleh *client.*

ini adalah hasil rekam *bandwidth* menggunakan *graphing* :

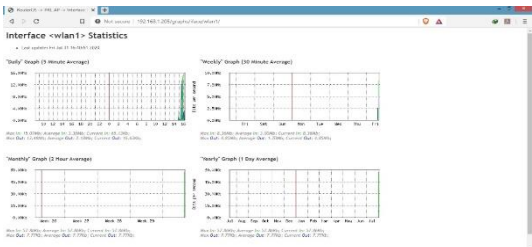

#### **Gambar 12.** Tampilan hasil rekam pada *Graphing*

#### *4) Monitoring status access point*

Berikut ini adalah hasil dari *statistics*  dan *signal* pada *access point* pada jaringan *wireless point to point* :

a. Status pada *acess point* AP (kantor pusat)

| Guick Set                               | Interface <wlan1></wlan1> |                                                      | <b>OK</b>         |
|-----------------------------------------|---------------------------|------------------------------------------------------|-------------------|
| <b>T CAPsMAN</b><br><b>M</b> Interfaces |                           | Natreme NV2 Tx Power Current Tx Power Status Traffic | OK                |
| T Wireless                              |                           | Last Link Down Time: Jul/31/2020 14:21:56            | Cancel            |
| <b>Bridge</b>                           |                           | Last Link Uo Time: Jul/31/2020 14:22:10              | Apply             |
| <b>ME PPP</b>                           | Link Downs: 33            |                                                      | Disable           |
| sant Switch                             |                           | Channel: 5240/20-6C/an                               |                   |
| <sup>o-o</sup> Mesh                     | Registered Clients: 1     |                                                      | Comment           |
| <b>REB IP</b><br>К<br>81                | Authenticated Clients: 1  |                                                      | Simple Mode       |
| <b>O MPLS</b><br>N<br><b>SC</b> Routing |                           |                                                      | Torch             |
| N<br><b>System</b>                      | Overall Tx CCQ:           |                                                      | <b>WPS Accept</b> |
| <b>Cueues</b>                           | Distance:                 |                                                      | <b>WPS Client</b> |
| Files                                   | Noise Roor: - 115 dBm     |                                                      |                   |
| Log                                     |                           |                                                      | Setup Repeater    |

**Gambar 13.** Tampilan status *interface wlan1* pada *access point* AP (kantor pusat)

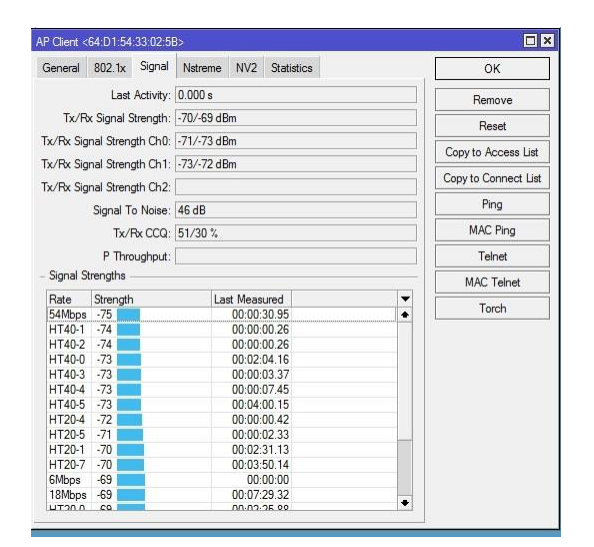

**Gambar 14.** Tampilan *signal interface wlan1* pada *acces point* AP (kantor pusat)

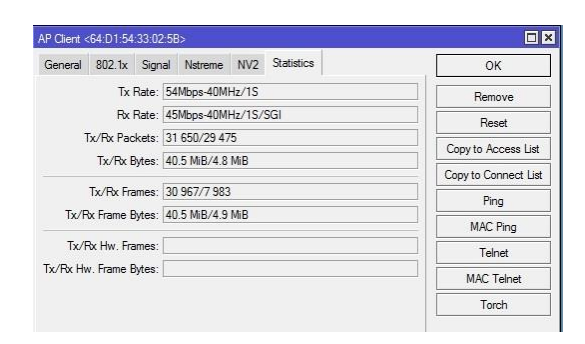

**Gambar 15.** Tampilan *statistics interface wlan1* pada *acces point* AP (kantor pusat)

#### b. Status pada *access point* CPE (kantor cabang)

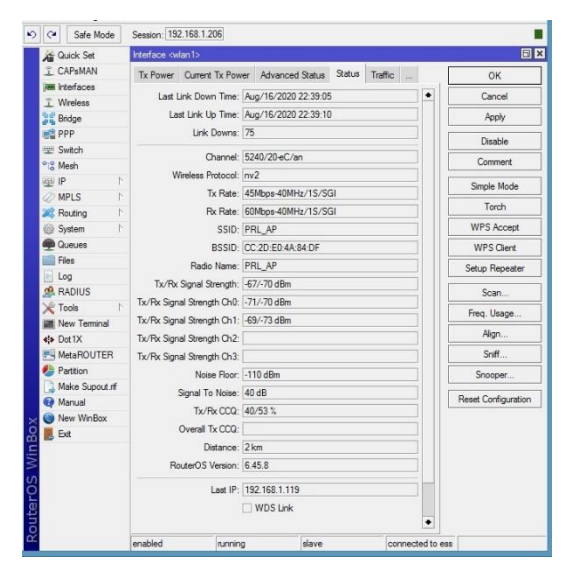

**Gambar 16.** Tampilan *statistics interface wlan1* pada *acces point* AP (kantor cabang)

# *3.6. Management*

Di tahapan ini merupakan tahapan pengaturan, salah satu yang menjadi perhatian khusus adalah masalah kebijakan, yaitu dalam hal aktivitas, pemeliharaan dan pengelolaan dikategorikan pada tahap ini.. Dalam hal ini penulis menambahkan kebijakan agar kinerja *router* pada jaringan *wireless point to point* berjalan dengan optimal,diantaranya :

1) Ganti *Username* dan *Password Router Mikrotik*

Router *mikrotik* mempunyai username dan password bawaan pabrik yaitu *username*: admin, dan *password: (blank).* Sebaiknya *Username Password default* tersebut kita *disable*, agar tidak digunakan orang lain. Seperti yang terlihat pada gambar berikut :

33

| <b>User List</b> |                |                         |                |                  |                      |      |  |
|------------------|----------------|-------------------------|----------------|------------------|----------------------|------|--|
| Users            | Groups         | SSH Keys                |                | SSH Private Keys | <b>Active Users</b>  |      |  |
|                  | $\mathcal Q$   | 33<br>酉                 | $\overline{Y}$ | AAA              |                      | Find |  |
| Name             | 1.             | Group                   |                | Allowed Address  | Last Logged In       |      |  |
|                  |                | ::: system default user |                |                  |                      |      |  |
| a admin          |                | full                    |                |                  | Oct/31/2019 20:40:11 |      |  |
|                  | smplcckr1 full |                         |                |                  | Jul/21/2020 23:15:32 |      |  |

**Gambar 17.** Tampilan *users list*

Selain *disable*, kita juga bisa membuat user baru dengan hak akses read. Dalam memberikan hak akses read yang perlu diperhatikan adalah jangan sampai lupa nonaktifkan *policies "reboot".* Karena Secara *default group read* masih bisa melakukan *reboot.* Untuk lebih jelasnya bisa dilihat pada gambar berikut ini :

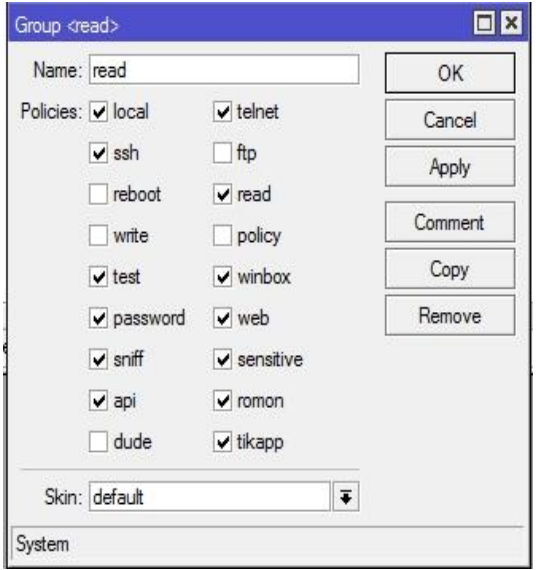

**Gambar 18.** Tampilan *group*

2) Ubah atau matikan service yang Tidak Diperlukan

Layanan di *router mikrotik* secara *default* sudah terbuka, jadi kita harus mengantisipasi beberapa *service* yang kita gunakan untuk melakukan *remote* ke *router*. Caranya kita bisa mematikank *service* tersebut, mengubah *port default*-nya atau membatasi hanya beberapa IP *Address* saja yang boleh akses menggunakan *port* tersebut. Pengaturan ini dapat dilakukan pada menu IP lalu pilih menu *Services* seperti gambar dibawah ini :

|   | $\overline{\mathbb{Y}}$<br>33 |      |                | Find                                  |
|---|-------------------------------|------|----------------|---------------------------------------|
|   | ¥<br>Name                     | Port | Available From | ٠<br>Certificate                      |
| Х | $•$ api                       | 8728 |                |                                       |
| X | · api-ssi                     | 8729 |                | none                                  |
| X | $\bullet$ ftp                 | 21   |                |                                       |
| X | o ssh                         | 455  |                |                                       |
| X | · telnet                      | 23   |                |                                       |
|   | · winbox                      | 8291 |                |                                       |
| X | · www                         | 80   |                |                                       |
| X | o www-ssl                     | 443  |                | <b>The State of Contract</b><br>none. |

**Gambar 19.** Tampilan IP *Service List*

# 3) Non-Aktifkan *Neighbors Discovery*

*Mikrotik* memiliki protokol yang dapat melakukan broadcast domain melalui layer 2 sehingga membuat perangkat mikrotik bisa saling menemukan jika berada di jaringan layer 2 yang sama, namanya adalah *Mikrotik Neighbor Discovery Protocol* (MNDP). Perangkat yang *support* MNDP dan CDP dapat menemukan atau mengetahui informasi router lain seperti informasi *identity*  Router, MAC-*Address,*dan IP *Address.*

Pengaturan ini dapat diatur pada menu IP lalu pilih menu *Neighbors* seperti yang terlihat pada gambar di bawah ini :

|                |                                                                        |                                                             |                                              |                                   |                   |                                                                                                    |                                                                                                    | Find                                   |
|----------------|------------------------------------------------------------------------|-------------------------------------------------------------|----------------------------------------------|-----------------------------------|-------------------|----------------------------------------------------------------------------------------------------|----------------------------------------------------------------------------------------------------|----------------------------------------|
| IP Address     | <b>MAC Address</b>                                                     | <b>Identity</b>                                             | Platform                                     | Version                           |                   |                                                                                                    | Age (s)                                                                                                    | <b>Uptime</b>                          |
|                |                                                                        |                                                             |                                              |                                   |                   |                                                                                                    | 15                                                                                                    | 83d 13:22:21                           |
|                |                                                                        |                                                             | Mikro Tik                                    |                                   |                   |                                                                                                    |                                                                                                    | 54d 15:06:07                           |
| 192.168.100.2  | B8:69:F4:47:FA:3D                                                      | SRG AP                                                      | Mikro Tik                                    |                                   |                   | no                                                                                                    | $\rm ^8$                                                                                                    | 00:00:00                               |
|                |                                                                        |                                                             |                                              |                                   |                   |                                                                                                    |                                                                                                    | 61d 14:39:54                           |
| 192.168.100.15 | 64:D1:54:74:CC:53                                                      |                                                             | Mikro Tik                                    |                                   |                   |                                                                                                    |                                                                                                    | 54d 15:04:52                           |
| 192.168.100.3  | B8:69:F4:47:FE:92                                                      |                                                             | Mikro Tik                                    |                                   |                   |                                                                                                    | 50                                                                                                    | 10d 16:07:24                           |
| 192.168.100.14 | 64:D1:54:A3:92:AC                                                      | GSP AP                                                      | Mikro Tik                                    |                                   |                   | no                                                                                                    | 55                                                                                                    | 00:00:00                               |
| 192.168.100.14 | 64:D1:54:A3:92:AE                                                      | GSP AP                                                      | Mikro Tik                                    |                                   |                   |                                                                                                    | 55                                                                                                    | 61d 14:36:45                           |
| 192.168.1.210  | 64:D1:54:6E:69:05                                                      | MLT_CPE                                                     | Mikro Tik                                    |                                   |                   |                                                                                                    | 46                                                                                                    | 3d 06:19:26                            |
| 192.168.1.212  | GC-3B-6B-4B-3C-22                                                      | RB HLS                                                      | Mikro Tik                                    |                                   |                   | no                                                                                                    | 58                                                                                                    | 8d 13:41:37                            |
| 192.168.1.209  | 64:D1:54:4E:AD:41                                                      | MLT AP                                                      | Mikro Tik                                    |                                   |                   | no                                                                                                    | 46                                                                                                    | 00:00:00                               |
| 192.168.1.209  | 64:D1:54:4E:AD:42                                                      | MLT AP                                                      | Mikro Tik                                    |                                   |                   | no                                                                                                    | 46                                                                                                    | 61d 14:35:26                           |
| 192.168.1.206  | 64:D1:54:33:02:5B                                                      | PRL CPE                                                     | Mikro Tik                                    |                                   |                   |                                                                                                    | 25                                                                                                    | 6d 20:03:28                            |
| 192.168.1.205  | CC:2D:E0:4A:84:DE                                                      | PRL AP                                                      | Mikro Tik                                    |                                   |                   | no                                                                                                    | 51                                                                                                    | 00:00:00                               |
| 192.168.1.205  | CC:2D:E0:4A:84:DF                                                      | PRL AP                                                      | Mikro Tik                                    |                                   |                   | no                                                                                                    | 51                                                                                                    | 23:08:25                               |
| 192.168.1.201  | 80:2A:A8:0C:23:1F                                                      | HLS AP                                                      | PowerBe.                                     | XW v620                           |                   | no                                                                                                    | 17                                                                                                    | 00:00:00                               |
|                | 80:2A:A8:0D:23:1F                                                      |                                                             |                                              |                                   |                   | no                                                                                                    | 15                                                                                                    | 00:00:00                               |
| 192.168.1.202  | 80:2A:A8:0C:1F:46                                                      | HLS CPE                                                     |                                              |                                   |                   | no                                                                                                    | 32                                                                                                    | 00:00:00                               |
|                | Discovery Settings<br>192.168.100.4<br>192.168.100.16<br>192.168.100.2 | 64:D1:54.27:52:A5<br>B8:69:F4:C2:F5:83<br>B8:69:F4:47:FA:3E | RB SRG<br>RB GSP<br>SRG AP<br><b>GSP CPE</b> | Mikro Tik<br>Mikro Tik<br>SRG CPE | PowerBe XW.v6.2.0 | 6.45.8 (o., RB750Gr3)<br>$6.45.8$ $60$<br>$6.45.8$ $60$<br>6.45.8 fo RB750r2<br>$6.45.8$ $60$<br>$6.45.8$ $60$<br>6.45.8 llo RBSXTs | Board Na., IPv6<br>6.45.8 lb RB750Gr3 no<br>no<br>6.45.8 fo., RBDvna., no<br>6.45.8 do RB SXT  no<br>6.45.8 fo., RBDvna., no<br>6.45.8 8p., RBSXT5 no<br>6.45.8 fo., RB SXT  no<br>6.45.8 (o., RB SXT<br>6.45.8 fo RB SXT  no | $\overline{7}$<br>$\overline{8}$<br>33 |

**Gambar 20.** Tampilan IP *neighbors list*

4) Non-Aktifkan atau Ubah Fitur MAC *Server*

Dengan melakukan d*isable* pada *discovery interface* bukan berarti router tidak bisa di *remote* menggunakan MAC *Address baik melalui Winbox ataupun via telnet,*  matikan fitur MAC Pengaturan ini dapat dilakukan pada menu Tools lalu pilih menu MAC *Server* seperti yang terlihat pada gambar dibawah ini :

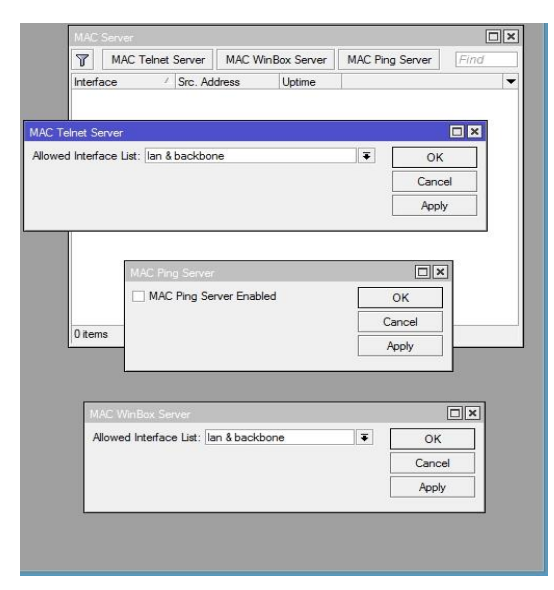

**Gambar 21.** Tampilan MAC *Server*

#### 5) Non-Aktifkan *Btest Server*

Router mikrotik juga memiliki fitur *Btest*  Server, yang bisa digunakan untuk melakukan *test* koneksi yang sudah terbentuk. Pengaturan dapat dilakukan pada menu *Tools* kemudian pilih menu *BTest Server* seperti yang terlihat pada gambar dibawah ini :

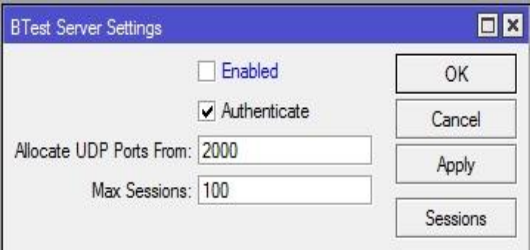

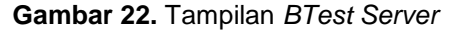

6) Melakukan Backup serta Enkripsi dan Ambil *File backupnya*

Agar tidak perlu konfigurasi ulang sebaiknya kita lakukan *backup* secara berkala. Apalagi setelah selesai konfigurasi lakukan backup konfigurasi, dan jangan lupa pindahkan file *backup* tersebut ke PC atau laptop Anda. Untuk menjaga keamanan file *backup* bisa Anda lakukan Enkripsi saat akan melakukan *backup* konfigurasi. Pengaturan ini dapat dilakukan pada menu *Files* kemudian pilih menu *Backup* seperti yang terlihat pada gambar dibawah ini :

|                                    |           |        |      | $\blacksquare$                 |
|------------------------------------|-----------|--------|------|--------------------------------|
| 7<br>Backup<br>盾<br>6<br>$\equiv$  | Restore   | Upload |      | Find                           |
| File Name                          | Type      |        | Size | Creation Time                  |
| RB_CCK-20200225.backup<br>$\equiv$ | backup    |        |      | 169.7 KiB Feb/25/2020 13:26:04 |
| RB CCK-20200313-6.45.8.backup      | backup    |        |      | 168.0 KiB Mar/13/2020 16:36:33 |
| skins<br>n                         | directory |        |      | Jan/01/1970 07:00:05           |
|                                    |           |        |      |                                |
|                                    |           |        |      |                                |

**Gambar 23.** Tampilan *file list*

#### **4. Penutup**

Berdasarkan hasil pengamatan pada tahap *analisys, design, simulation, implementation*, *monitoring* dan *manegement*, dapat diperoleh kesimpulan dan saran sebagai berikut :

#### **4.1. Kesimpulan**

Dari hasil yang didapatkan dalam<br>ementasi jaringan ini, diperoleh implementasi beberapa kesimpulan sebagai berikut :

- 1) Dengan penerapan sistem jaringan *wireless point to point* ini memungkinan kantor pusat maupun kantor cabang dapat saling berinteraksi dan berbagi data sehingga memudahkan bagi semua penggunanya .
- 2) Jaringan *wireless point to point* ini biaya yang dikeluarkan lumayan mahal di awal dan untuk perawatan relatif murah, sehingga dapat menekan biaya pemeliharaan kedepannya.

#### **4.2. Saran**

Berdasarkan kesimpulan yang telah dijelaskan, dapat diajukan beberapa saran untuk pengembangan lebih lanjut, antara lain:

- 1) Untuk pengambangan sebaiknya memasang internet di kantor cabang<br>sehingga kedua lokasi internet sehingga kedua lokasi mempunyai koneksi internet masingmasing.
- 2) Menambahkan backup jaringan dengan memasang jaringan dengan metode *Virtual Private Network* (VPN) menggunakan mikrotik.

- Referensi<br>Abdillah, M. A., Yudana, A., & Fadlil, A. (2018). Analisa Unjuk Kerja Kualitas Sinyal Dan Troughput Jaringan<br>Wireless 2.4GHz. Seminar  $2,4$ GHz. *Seminar Nasional Informatika 2018***, 103 - 107.**
- Alwi, E. I. (2019). Analisis Kualitas Sinyal Wifi Pada Universitas Muslim Indonesia. *Informatics Journal*, 30 - 39.
- Duskarnaen, M., & Nurfalah , F. (2017). Analisis, Perancangan, Dan Implementasi Jaringan Wireless Point To Point Antara Kampus A Dan Kampus B Universitas Negeri Jakarta. *Jurnal Pinter*, 134 -141.
- Nurul Aksa, A. M. (2018). Penerapan Sinyal Radio Point To Point Untuk Analisis Kinerja Jaringan Lan Pada Smk Negeri 2 Sinjai. *Jurnal Ilmiah Sistem Informasi dan Teknik Informatika "JISTI"*, 69 -77.
- Pamungkas, C. A. (2016). Manajemen Bandwith Menggunakan Mikrotik Routerboard Di Politeknik Indonusa Surakarta. *Jurnal Informa Politeknik Indonusa Surakarta*, 17 -22.
- Prabowo, D. S., & Irwansyah. (2018). Pengembangan Jaringan Wlan Point -To -Point Dari Dinas Kominfo Ke Dinas Dukcapil. *Seminar Hasil Penelitian Vokasi (SEMHAVOK)*, 9 - 14.
- Ramadhan, H. F., R.K. ST., MT, R. Y., & Raharjo, S.Si.,M.Kom., S. (2017). Analisis Kinerja Wireless Protocol 802.11 Dan Nstreme Version 2(Nv2) Pada Wireless Mikrotik. *Jurnal Jarkom* , 26 -34.
- Restadi , O. B. (2019). Implementasi Protokol Nstreme Wireless Mikrotik Untuk Meningkatkan Throughpu t. *Junal Manjemen Informatika*, 44 -49.
- Supendar, H. (2016). Implementasi Remote Site Pada Virtual Private Network Berbasis Mikrotik . *Bina Insani Ict Journa l*, 85 -98.